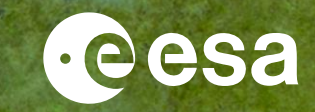

# **11th Advanced Training Course on Land RS**

## **ESA SNAP Toolbox Introduction**

Fabrizio Ramoino (Serco c/o ESA-ESRIN) Amalia Castro Gomez (Serco c/o ESA-ESRIN)

26/08/2022

ESA UNCLASSIFIED - For ESA Official Use Only 1

### $\rightarrow$  THE EUROPEAN SPACE AGENCY

## Summary

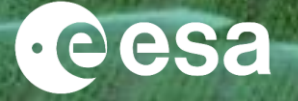

- 1. SNAP Overview: main characteristics, architecture & downloads
- 2. STEP & its main resources (including Forum)
- 3. SNAP Toolboxes
- 4. SNAP 9: New features
- 5. Useful links
- 6. How to use SNAP: Desktop, GUI, CLI, API
- 7. Processing platforms using SNAP
- 8. SNAP: What is coming (cloud-ready architecture, toolboxes)
- 9. Reminder of Sentinel-1, Sentinel-2 & Sentinel-3 and their User Guides
- 10. Exploring the SNAP GUI

## 1. SNAP Overview

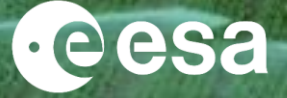

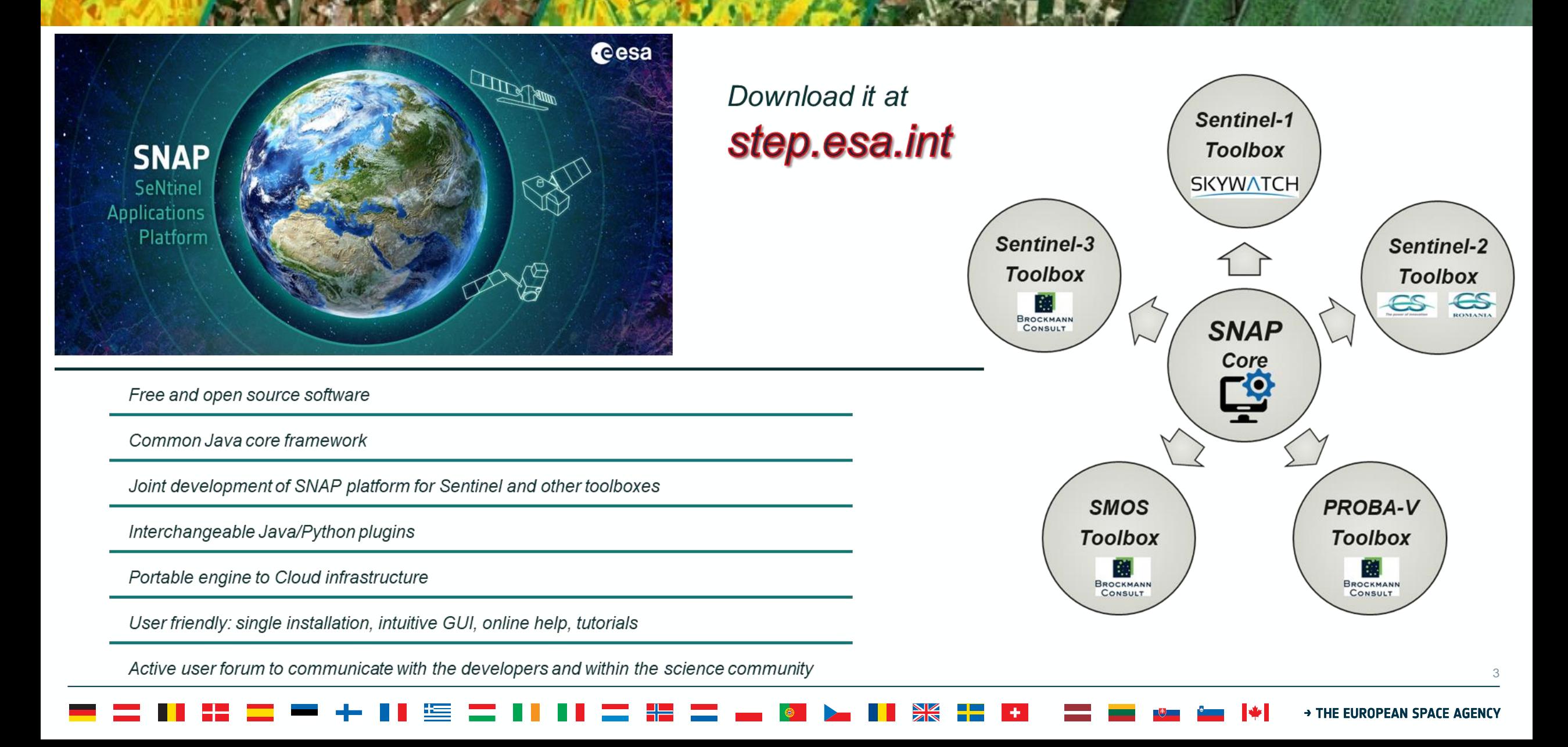

## 1. SNAP Overview: Architecture

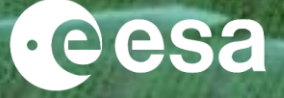

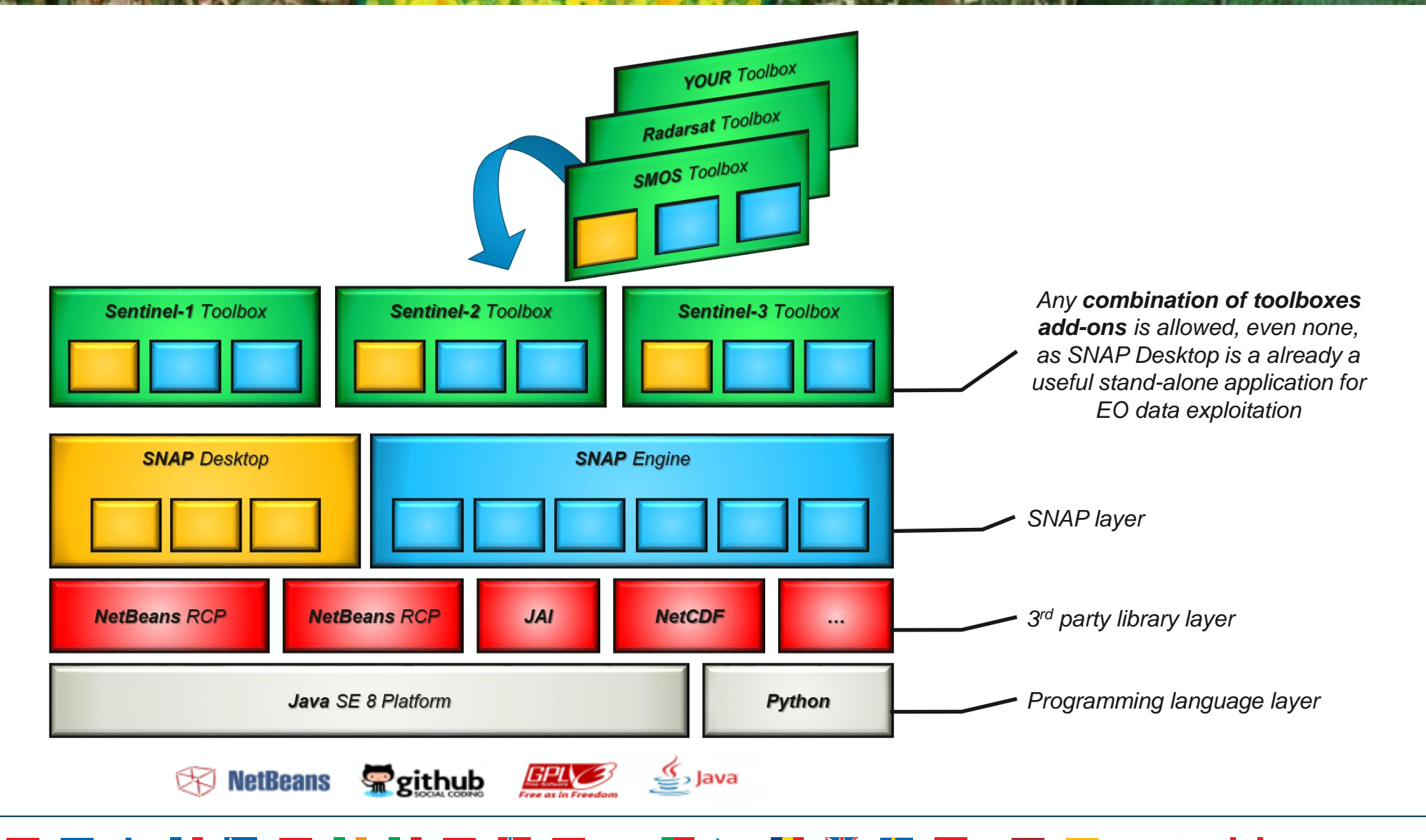

## 1. SNAP Overview: Downloads

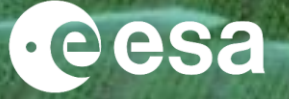

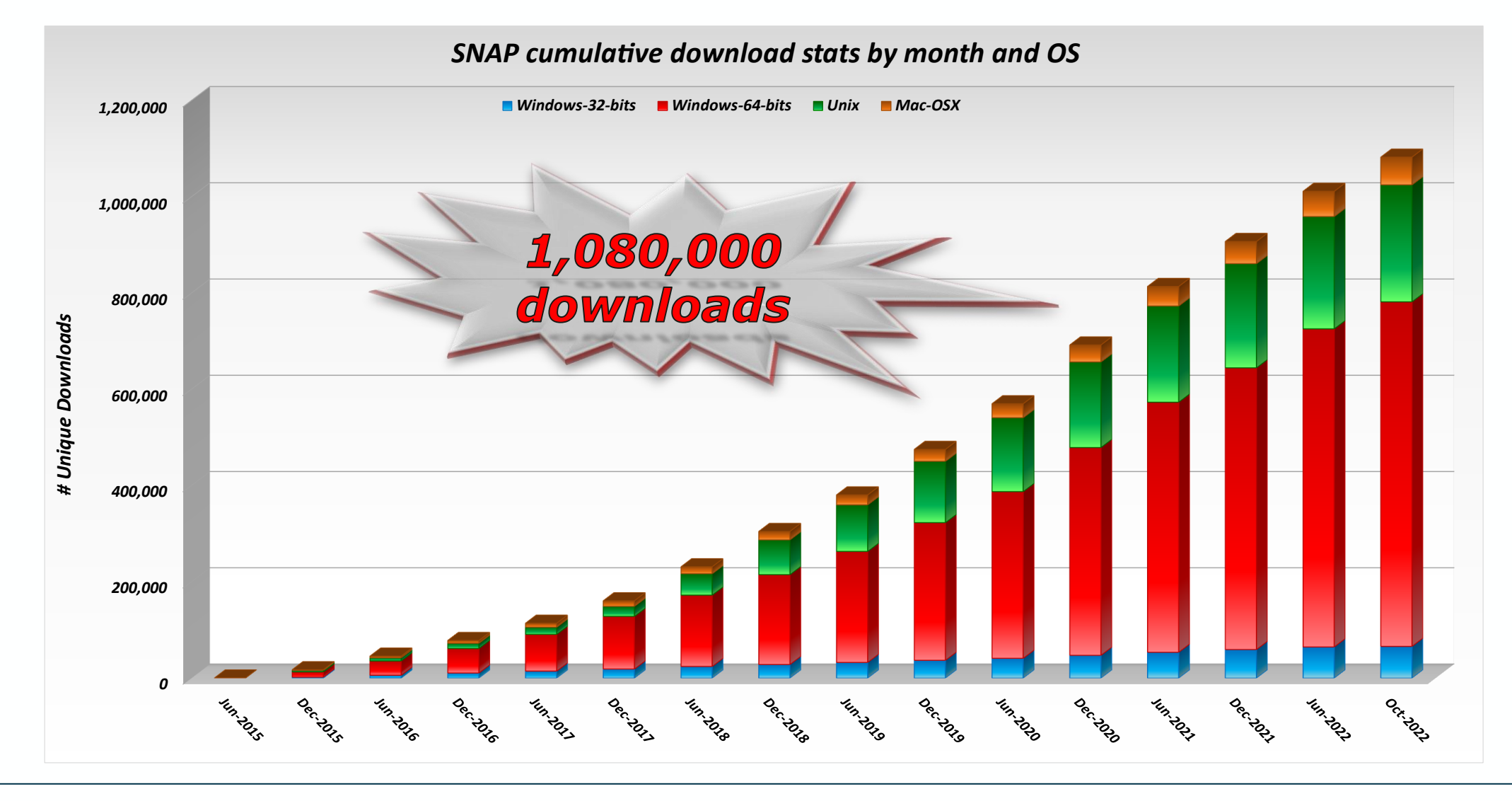

### **2. ST** IS P

 $\cdot$ eesa

**STEP** is the ESA community platform for accessing the software and its documentation, communicating with the developers, dialoguing within the science community, promoting results and achievements as well as providing tutorials and material for training scientists using the Toolboxes.

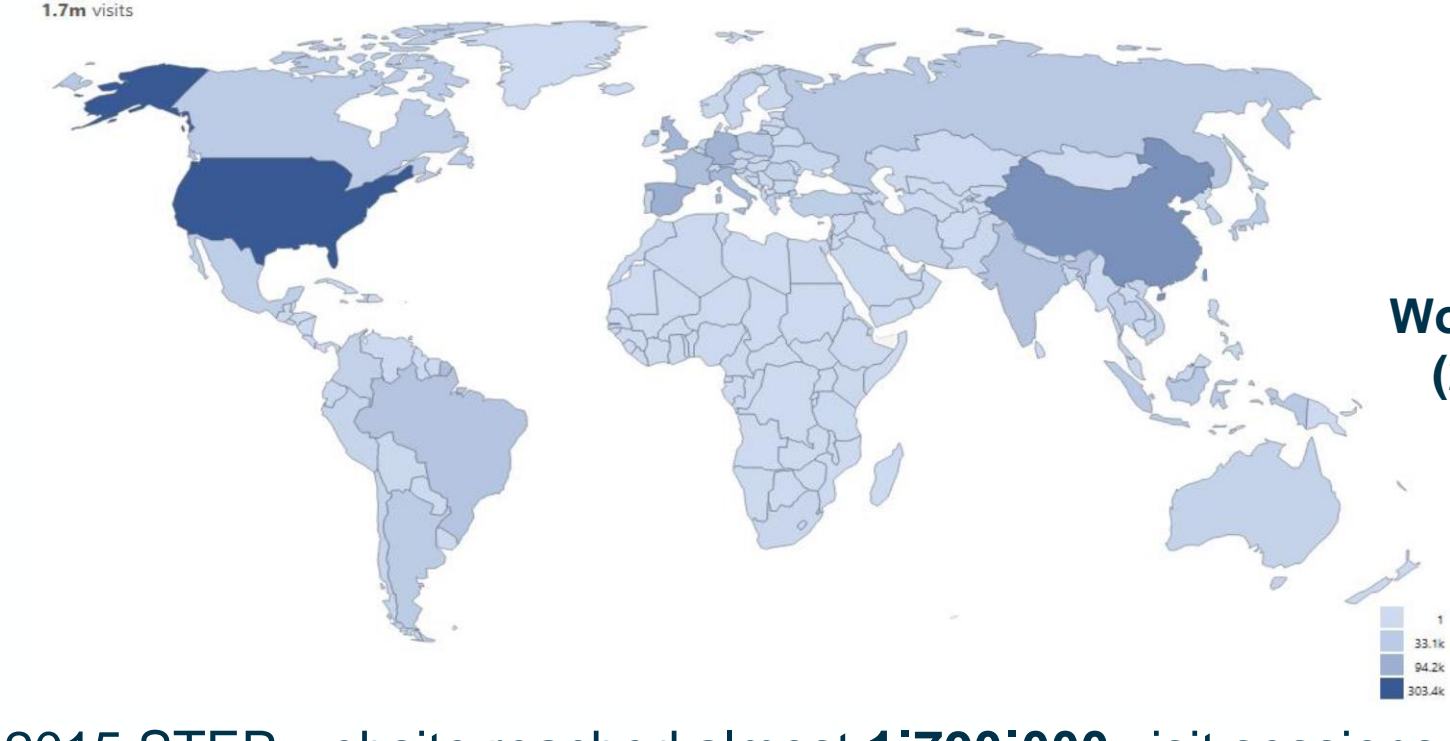

**World Map of visits on STEP (2015/06/15 – 2022/10/31)**

## *STEP Forum*

✓ Since June 2015 STEP website reached almost **1˙700˙000** visit sessions

✓ **12˙057** discussion topics have been created, with a total of **82˙376** posts since June 2015

2. STEP

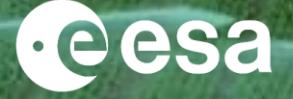

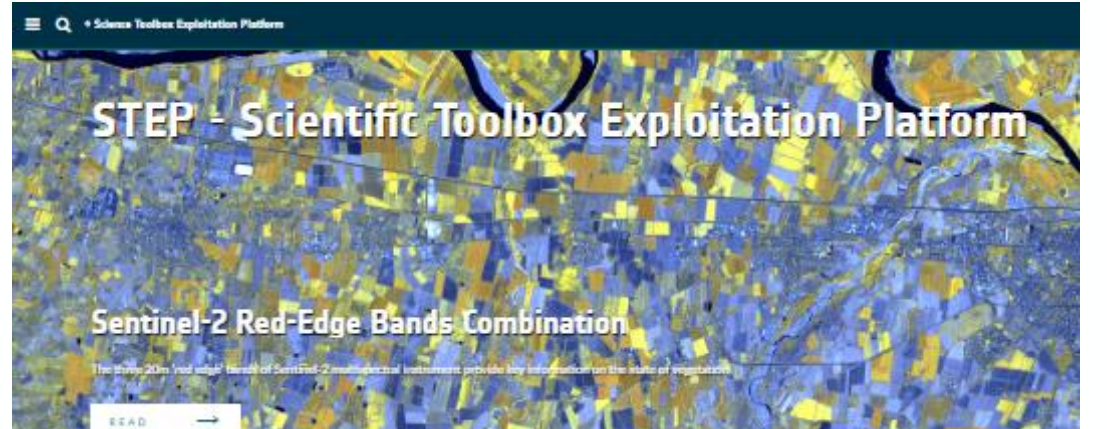

Accessible from <http://step.esa.int/main/>

**Download** SNAP & **Tutorials** (beginner & advanced)

### **Community:**

- STEP Forum <https://forum.step.esa.int/>
- Developers section: Forum, Wiki, API doc
- **Issue Reporting**

step forum

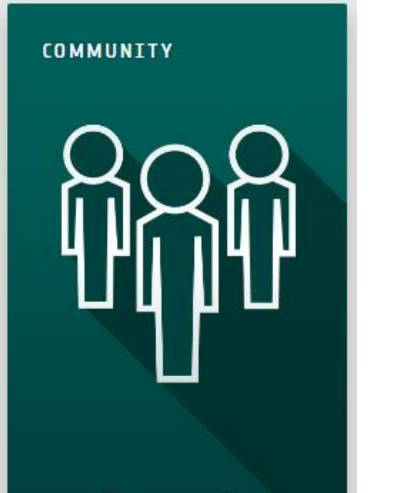

**Community** 

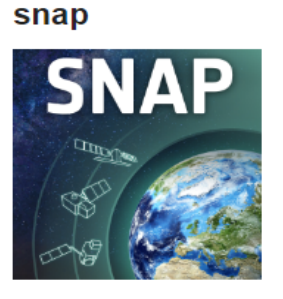

This category contains all topic about the Sentinel Toolbox Application (SNAP) not related to a specific Sentinel Toolbox.

■ iCOR ■ Problem Reports ■ Sen-ET

### s2tbx

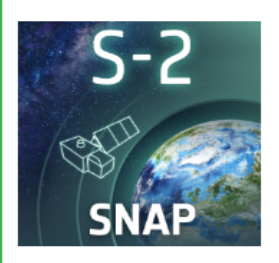

The S2 Toolbox category regroups all threads about the Sentinel-2 Toolbox as Sentinel-2 product readers and product manipulation, Sentinel-2 processors as L2A processor for atmospheric correction, L3 processor for temporal synthesis, etc.

Sen2cor Sen2three Problem Reports Sen2like

## 3. SNAP & SAR: Sentinel-1 Toolbox

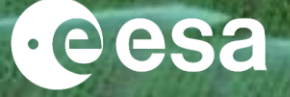

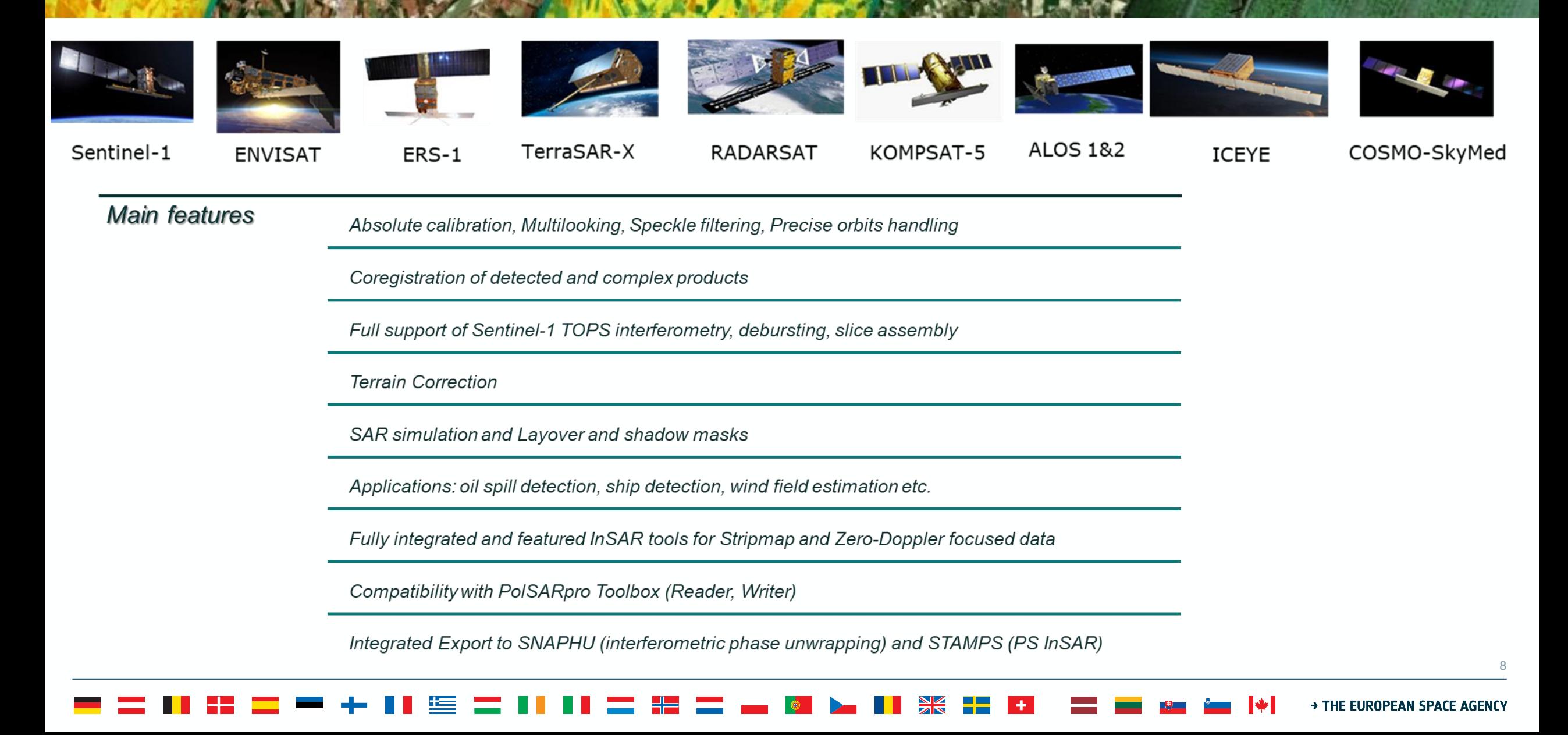

## 3. SNAP & Optical HR: Sentinel-2 Toolbox

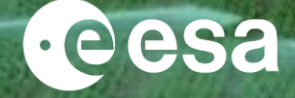

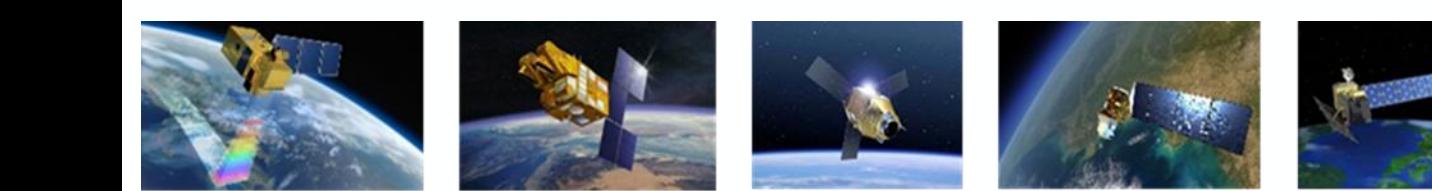

**SPOT** 

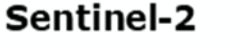

**Pleiades** 

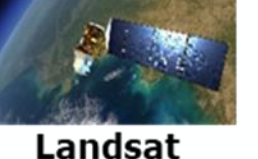

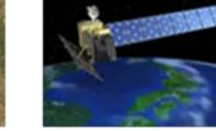

**ALOS AVNIR** 

RapidEye

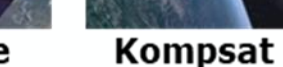

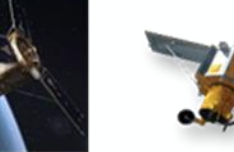

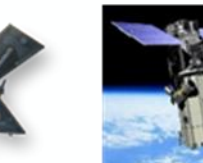

Worldview **Ikonos** 

### Main features

Sen2Cor and i-Cor for Atmospheric Correction

L2B biophysical processor (LAI, fAPAR, ...)

Radiance to Reflectance Processor

Radiometric Indices

Vegetation indices: DVI, RVI, PVI, IPVI, WDVI, TNDVI, GNDVI, GEMI, ARVI, NDI45, MTCI, MCARI, REIP, S2REP, IRECI, PSSRa Soil indices: SAVI, TSAVI, MSAVI, MSAVI2, BI, BI2, RI, CI Water indices: NDWI, NDWI2, MNDWI, NDPI, NDTI

IdePix Processor: pixel classification

OTB tools: Pansharpening, Rasterization, Segmentation, ...

## 3. SNAP & Optical / Thermal MR: Sentinel-3 Toolbox

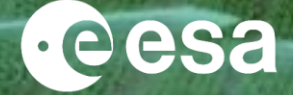

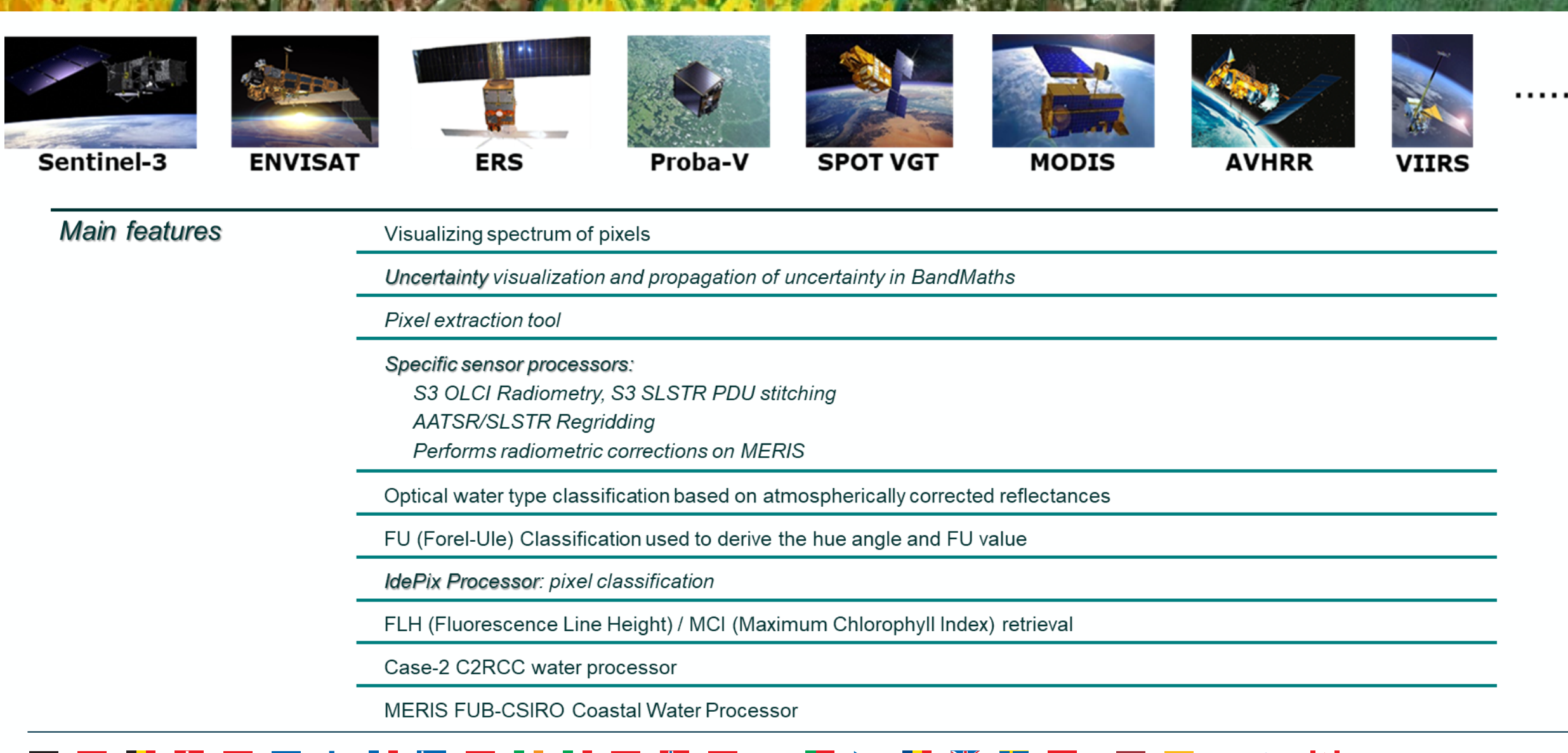

 $10$ 

## 4. SNAP 9: New Features

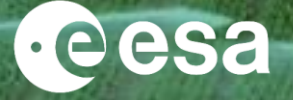

 $11$ 

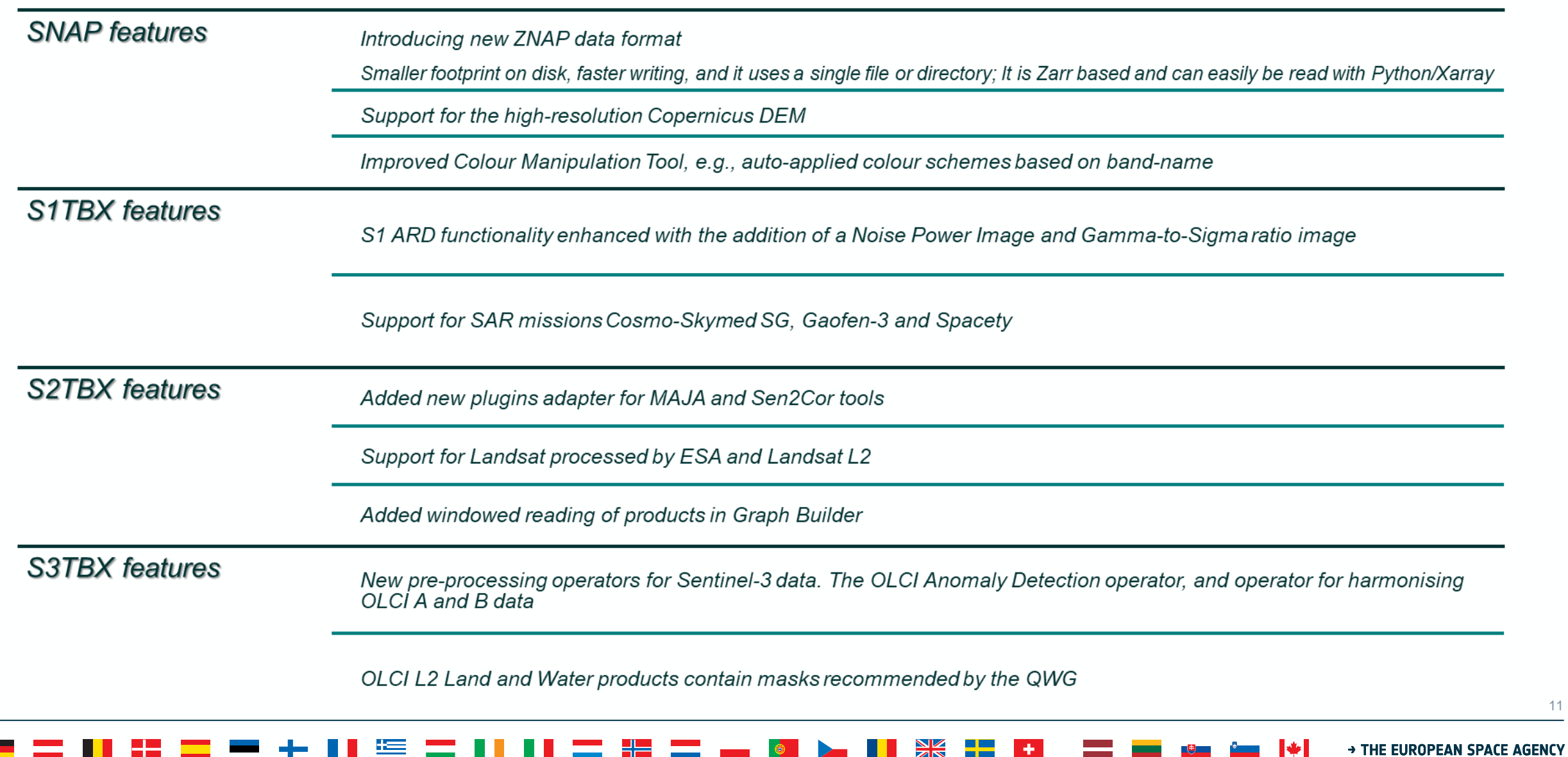

Ж

## 5. Useful links

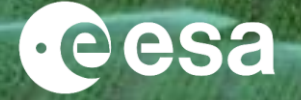

## • **SNAP download**

<http://step.esa.int/main/download/snap-download/>

• **STEP website**

<http://step.esa.int/main/>

• **SNAP user forum**

<https://forum.step.esa.int/>

• **Copernicus Open Access Hub (download Sentinel data)**

<https://scihub.copernicus.eu/>

## 6. How to use SNAP: On Desktop

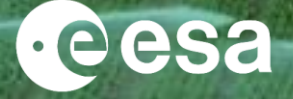

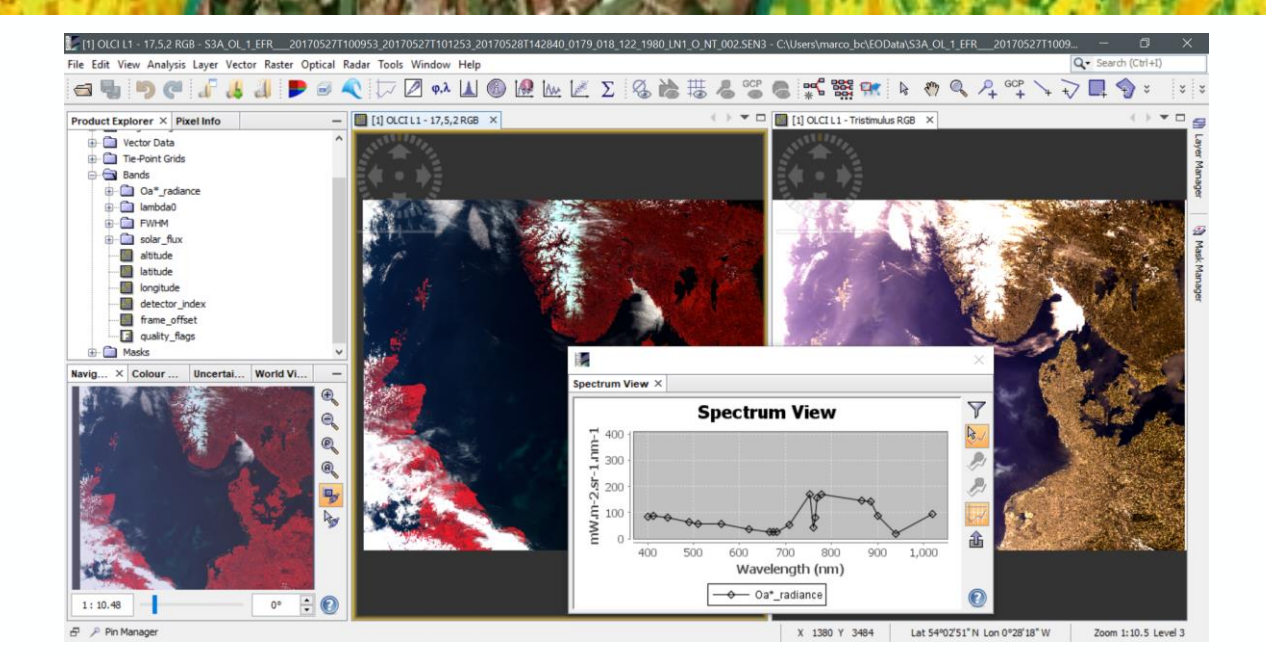

## Display uncertainty information

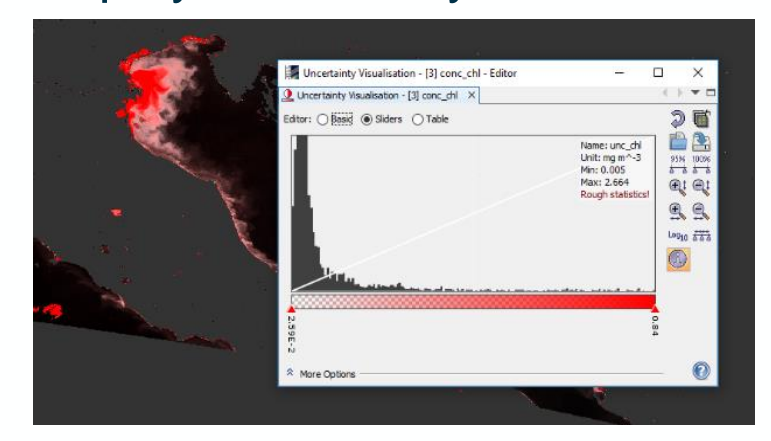

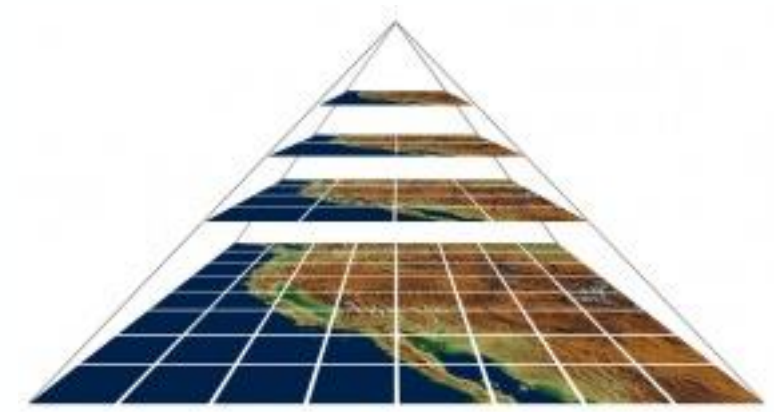

Fast visualisation by tiled image pyramids

# Layer data sources in one view

## 6. How to use SNAP: GUI processing

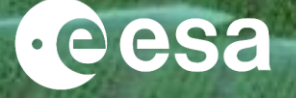

### Batch processing within the GUI

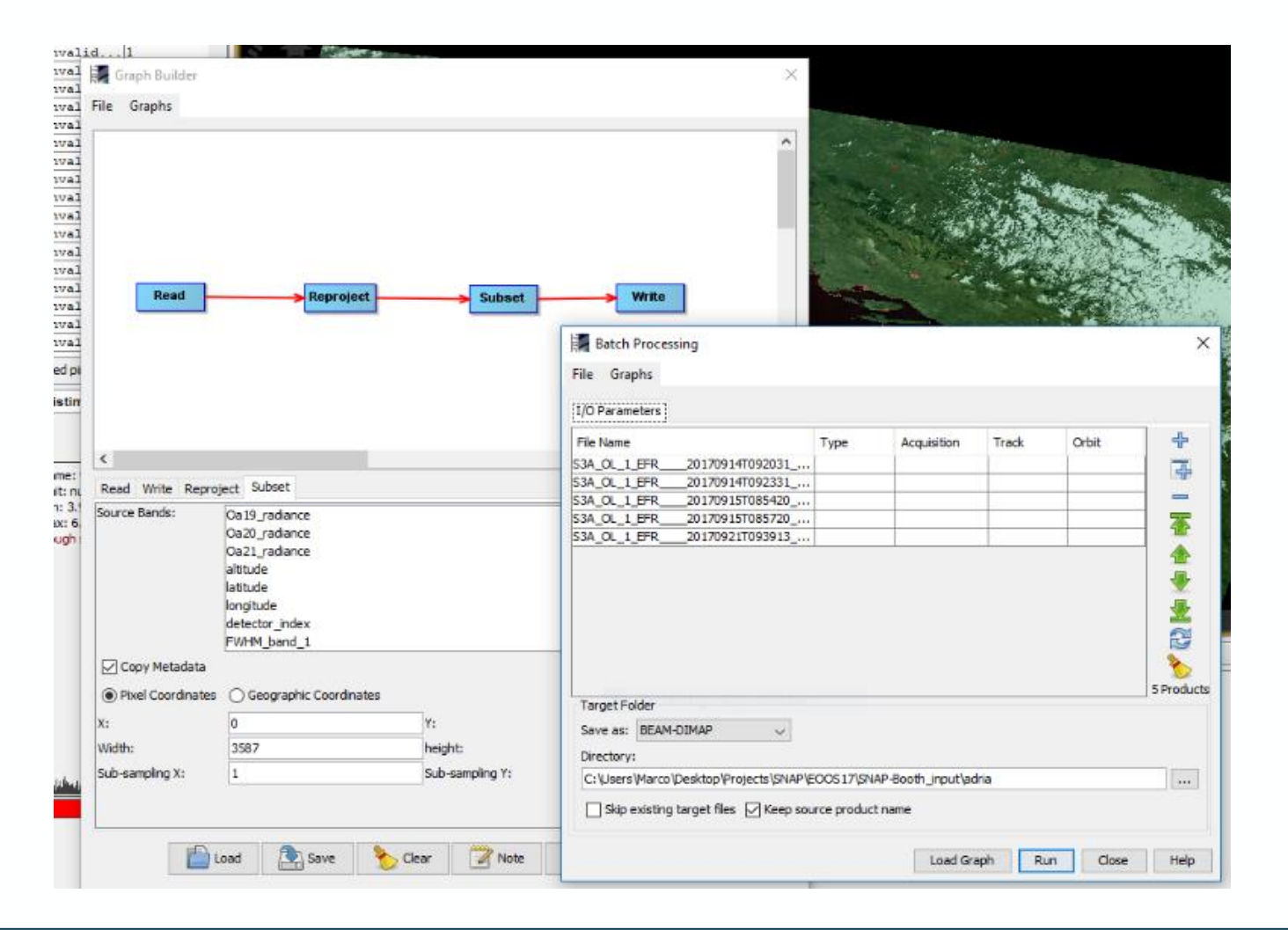

→ THE EUROPEAN SPACE AGENCY

I÷

## 6. How to use SNAP: CLI processing

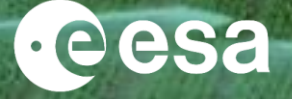

### Powerful data processing via the Command Line Interface

E

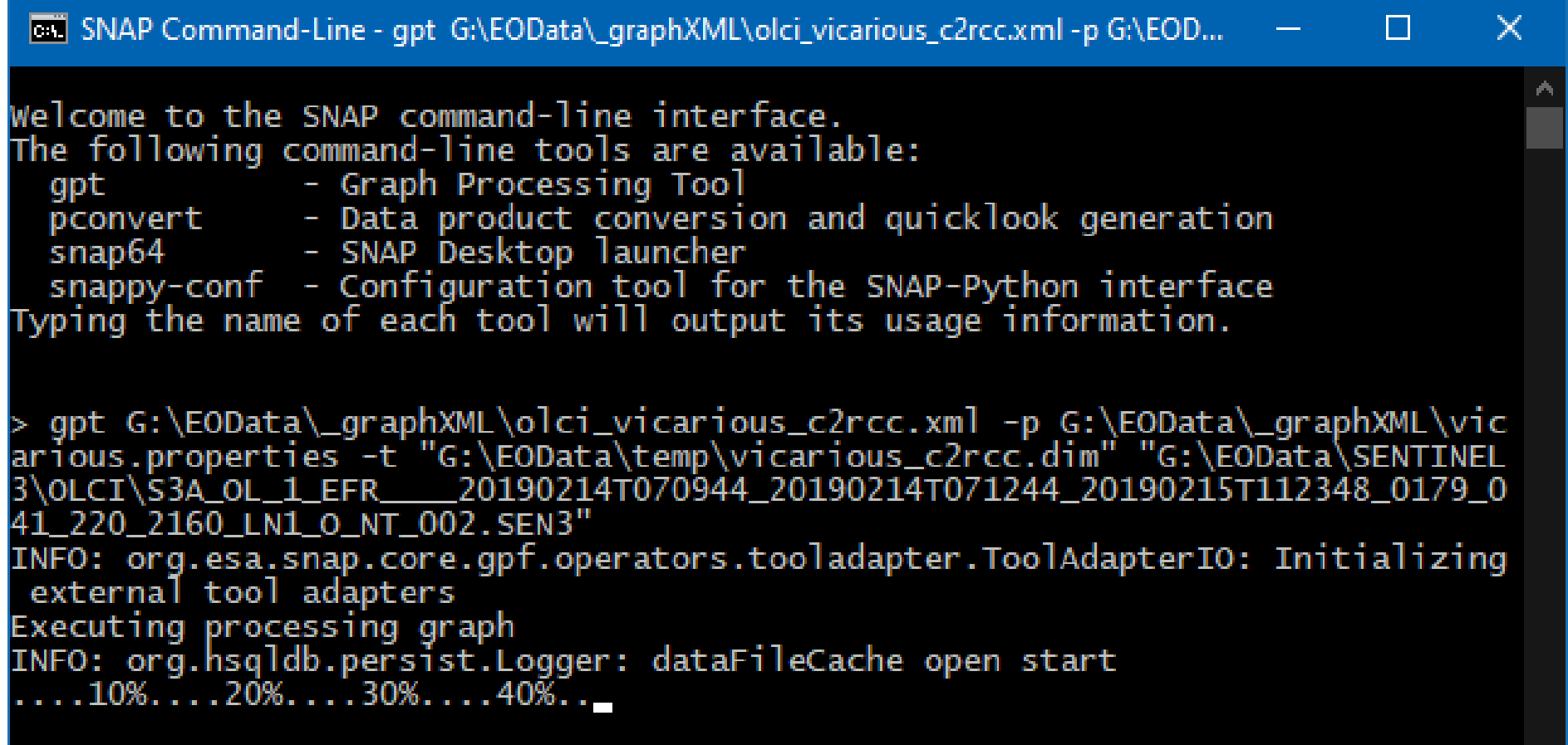

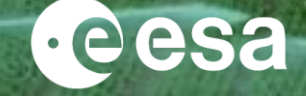

Create your own plugin: Use Java or Python to implement your own processing steps or to script the processing of your data

### $\bullet\bullet\bullet$

```
source = ProductIO.readProduct('G://Eobata/S3/S3A_OL_1_EFR_{1220200216T101647_...2160_LNI_0NT_002.SEN3')
```

```
parameters = HashMap()parameters.put('salinity', 32)
parameters.put('temperature', 10.3)
parameters.put('outputAsRrs', True)
result1 = GPF.createProduct('c2rcc.olci', parameters, source)
parameters = HashMap()parameters.put('crs', 'EPSG:4326')
result2 = GPF.createProduct('reproject', parameters, result1)
```
ProductIO.writeProduct(result2, 'G:/EoData/temp/S3A\_OL\_1\_EFR\_\_\_\_20200216T101647\_C2RCC\_WGS84.dim')

## 7. Processing Platforms using SNAP

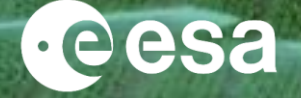

### **European Space Agency & national Space Agencies**

- ➢ Thematic Exploitation Platforms (TEPs),
- ➢ Mission Exploitation Platforms (e.g. Proba-V MEP)

## **European Commission**

➢ Copernicus Data and Information Access Services (DIAS)

## **Copernicus Collaborative Ground Segments**

- ➢ CODE-DE,
- ➢ CEMS

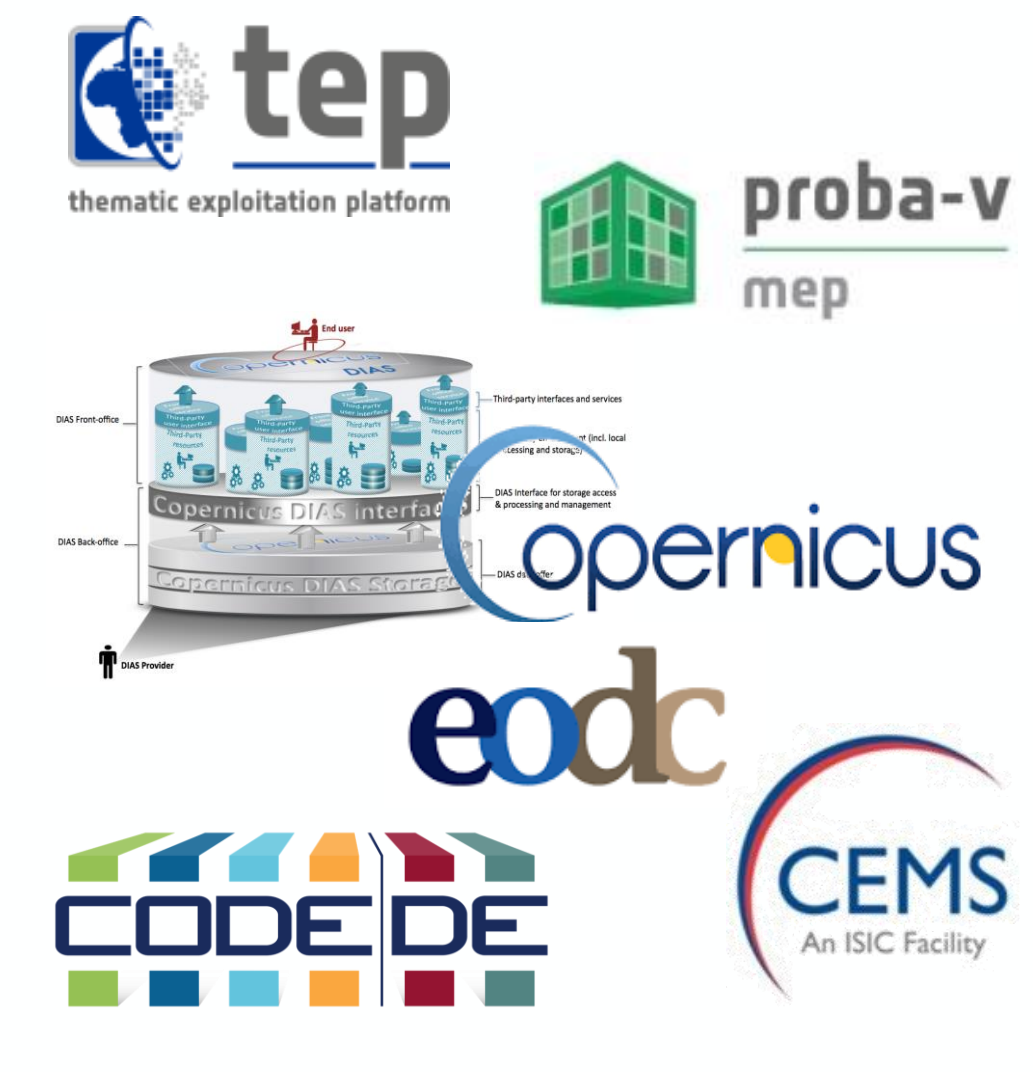

## 8. SNAP: What is coming - cloud-ready architecture

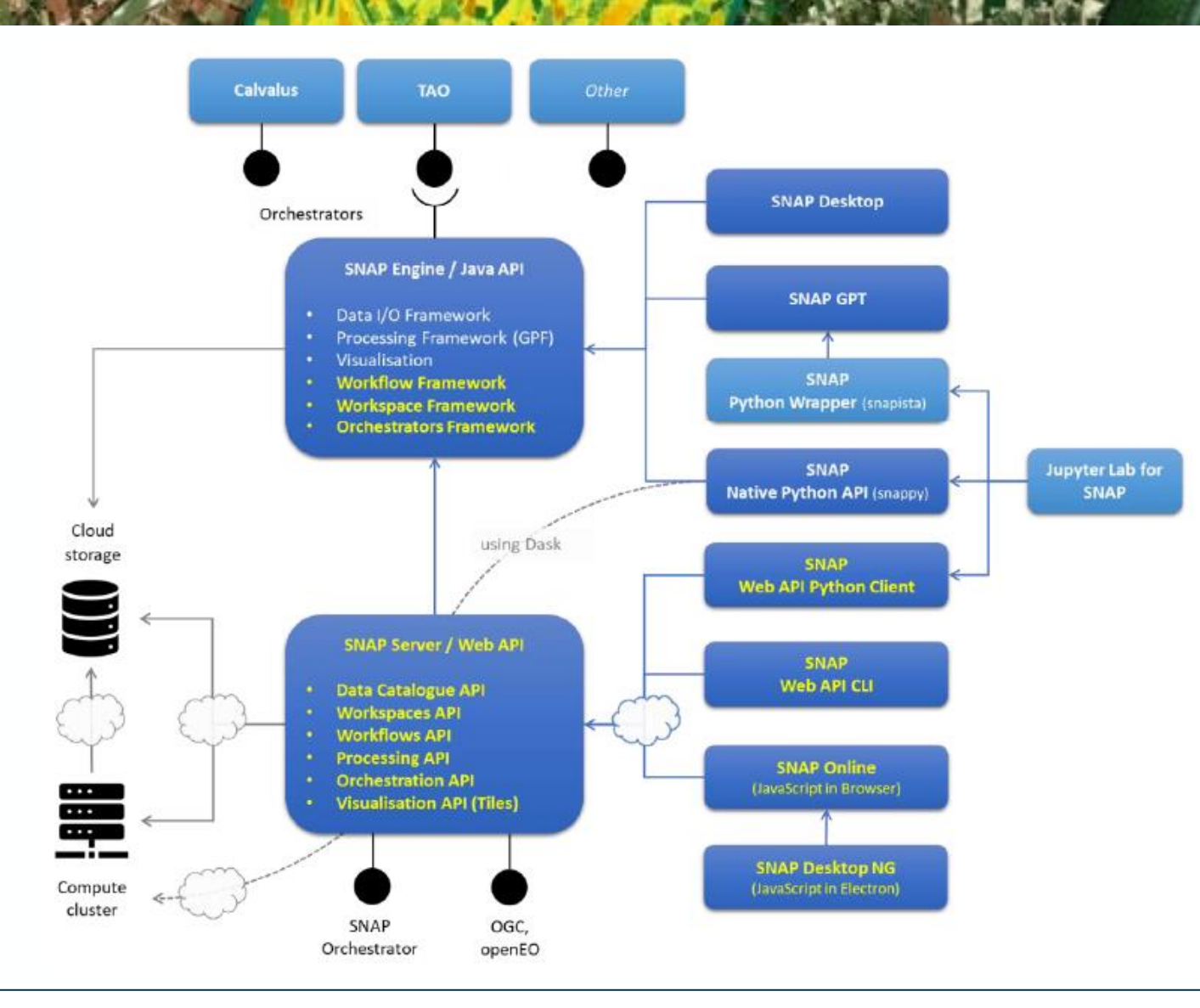

eesa

#### $\blacktriangleright$ → THE EUROPEAN SPACE AGENCY

## 8. SNAP: What is coming - Toolboxes

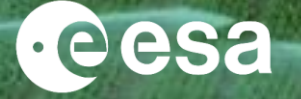

- $\rightarrow$  Currently SNAP has the following configuration:
- Sentinel-1 Toolbox (S1TBX)
- Sentinel-2 Toolbox (S2TBX)
- Sentinel-3 Toolbox (S3TBX)

In addition:

- CHRIS-Box
- PROBA-V Toolbox
- Radarsat Polarimetric Toolkit
- SMOS-Box
- Plugins (e.g Sen2Cor, IdePix, Sen2Coral,…)

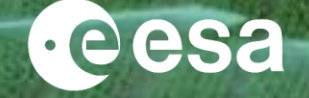

20

 $\rightarrow$  Future evolution of SNAP:

- Updated SNAP **documentation, help & tutorials**
- **New functionalities** (new classification algorithms, fusion operators, recommended graphs, change detection tools, improvements in image segmentation, etc)
- **Architectural improvements** (reorganisation of the toolboxes & restructuring of modules):
	- o **SNAP General**
	- o **Microwave Toolbox** (former S1 tbx & Radarsat)
	- o **Optical Toolbox** (former S2 tbx,S3 tbx & Proba-V tbx) (inc. hyperspectral missions)
- Enhanced **user support** & **community** management
- Enhancement of **usability of snappy**, with snappy as official **Python API** + official **python wrapper** (based on snapista)

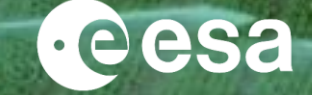

Some example:

- $\rightarrow$  Transition to a new internal format (ZARR)
- $\rightarrow$  Product Groups functionality (to enable staking images which reside in many physical files)
- $\rightarrow$  Support for spatially tiny subsets (to facilitate automatic extraction of subsets by using coordinate information)
- $\rightarrow$  Support for NetCDF domain product
- $\rightarrow$  Generation and exploitation of uncertainty (by improving the functionality of existing tools e.g. Band Math to include uncertainty fields
- $\rightarrow$  New classification algorithms (including Support-Vector Machine and rule-based classifier)
- $\rightarrow$  Fusion operators & recommended graphs (for combining S1-S2, S2-S3, optical-optical, as well as multispectralhyperspectral-SAR)
- $\rightarrow$  Automatic relative geolocation adjustment
- $\rightarrow$  Change detection tool (e.g. for multi-band optical & SAR data)
- $\rightarrow$  New change detection algorithms
- $\rightarrow$  Improvement of analysis tools & in image segmentation
- $\rightarrow$  Enhancement of the time series tool

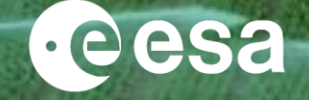

Some example:

- $\rightarrow$  Support for new optical missions & product formats (PRISMA, EnMAP, FLEX, Landsat Collection 1 and 2, Level 1 and 2)
- $\rightarrow$  Generic cloud detection operators (over land, coast and ocean)
- $\rightarrow$  Optical and hyperspectral combination operators
- $\rightarrow$  Performance improvements for Sentinel-2 processing
- $\rightarrow$  Visualisation enhancements for Sentinel-3 & Prova-V products
- $\rightarrow$  Common optical tools (provision of tools easily usable on similar sensors)
- $\rightarrow$  Solutions for pre-processing each S3 sensor and "S3 like" sensors (Proba-V etc) for clouds, cloud shadow and atmospheric correction, beyond the methods provided with the products
- $\rightarrow$  Processor for S3 L1B SLSTR-OLCI Synergy, to generate user-friendly L1C Synergy products
- $\rightarrow$  S3 specific pre-defined visualization settings, to improve the user experience when opening S3 products

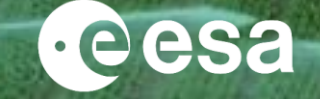

Some example:

- → Support for new SAR missions and product formats (BIOMASS Level-1, Level-2 & Level-3, NISAR Level-1, Cosmo-Skymed NG Level-1, ALOS Level-1.5)
- → Support for S1 Extended Timing Annotation Dataset (ETAD) (auxiliary product providing correction dataset to S1 SLC products, to improve geodetic accuracy)
- $\rightarrow$  Viewer for S1 ETAD products
- $\rightarrow$  S1 ETAD corrected SLC, to enable resampling of the SLC burst to apply ETAD corrections
- $\rightarrow$  S1 ETAD improved coregistration
- $\rightarrow$  S1 ETAD phase screens
- $\rightarrow$  S1 ETAD improved interferograms
- $\rightarrow$  S1 ETAD improved InSAR image selection tool
- $\rightarrow$  S1 ETAD improved geometric and radiometric terrain correction
- $\rightarrow$  Viewing S1 VW Level-1 products
- $\rightarrow$  Further processing of S1 VW Level-1 products
- $\rightarrow$  Model-based decomposition of S1 dual-pol SLC products

## 9. Copernicus Sentinel-1 reminder

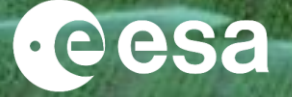

### Sentinel-1 User Guide:<https://sentinel.esa.int/web/sentinel/user-guides/sentinel-1-sar>

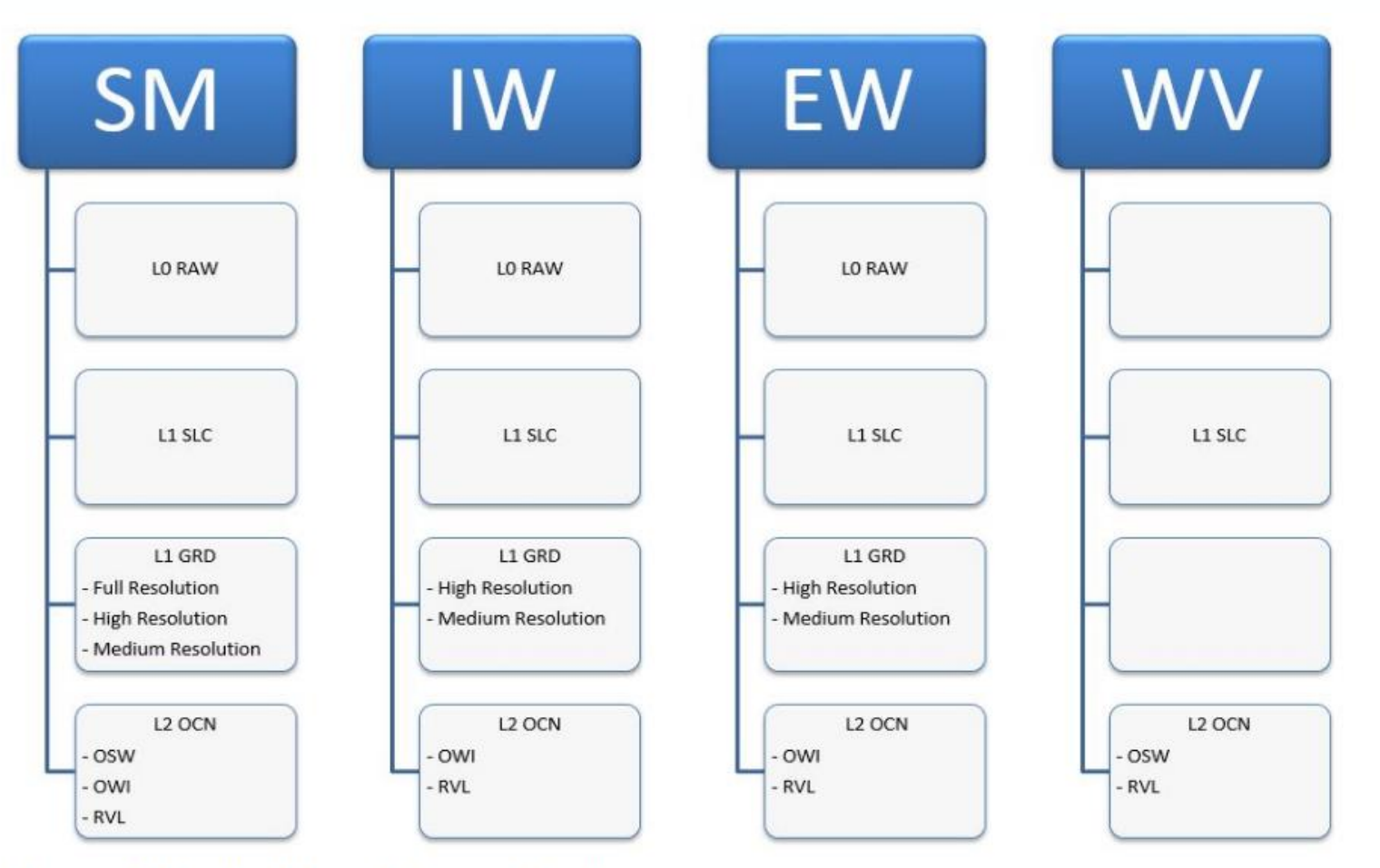

**Figure 1: Product Levels From Modes** 

## 9. Copernicus Sentinel-2 reminder

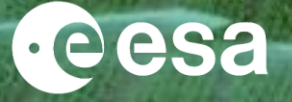

### Sentinel-2 User Guide:<https://sentinel.esa.int/web/sentinel/user-guides/sentinel-2-msi>

### **USER GUIDES**

Sentinel-1 SAR

- Sentinel-2 MSI
	- Overview
	- Applications
	- **Product Types**
	- **Processing Levels**
	- **Resolutions**
	- **Revisit and Coverage**
	- **Product Naming Convention**
	- Data Formats
	- **Anomaly Database**
	- **Definitions**
	- **S2-MSI Document Library**
- 13 spectral bands ranging from the Visible (VNIR) and Near Infra-Red (NIR) to the Short Wave Infra-Red (SWIR):
- 4 x 10m Bands: the three classical RGB bands (Blue, Green & Red) & a NIR band
	- 6 x 20m Bands: 4 narrow Bands in the VNIR vegetation red edge spectral domain & 2 wider SWIR bands for snow/ice/cloud detection, or vegetation moisture stress assessment;
- 3 x 60m Bands mainly for cloud screening & atmospheric correction

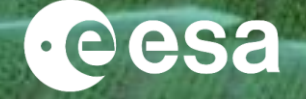

## Sentinel-3 User Guides:

https://sentinel.esa.int/web/sentinel/user-guides/sentinel-3-slstr & https://sentinel.esa.int/web/sentinel/user-guides/sentinel-3-olci

## **Sentinel-3 SLSTR User Guide**

The Sentinel-3 SLSTR User Guide provides a high-level description of the instrument and the available instrument products. It also provides an introduction to relevant application areas.

We invite the users to read the SLSTR Land User Handbook which provides a summary of key information needed for users interested in SLSTR land products and their applications.

## **Sentinel-3 OLCI User Guide**

The SENTINEL-3 OLCI User Guide provides a high level description of the available instrument modes and products. It also provides an introduction to relevant application areas, information on data distribution, product formatting and software tools available from ESA.

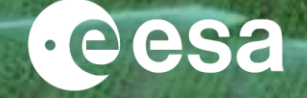

## Importing data:

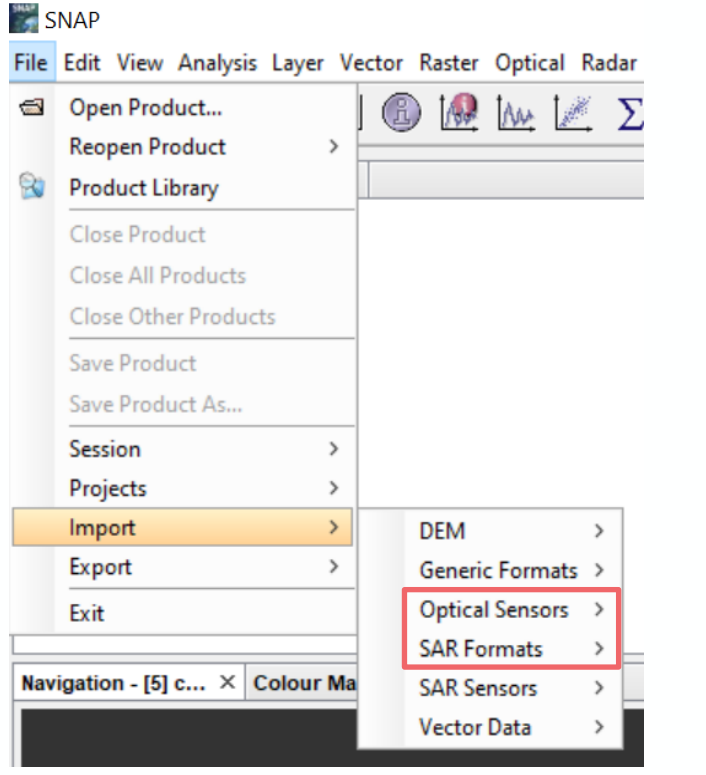

OR

File > Open Product, or File > Import

Drag and drop the data into the Product Explorer window (header or the "ZIP")

## 10. Exploring the SNAP GUI: Metadata & Visualisation

## Displaying metadata & bands: Visualize RGB:

#### **SNAP**

File Edit View Analysis Layer Vector Raster Optical Radar Tools Window Help

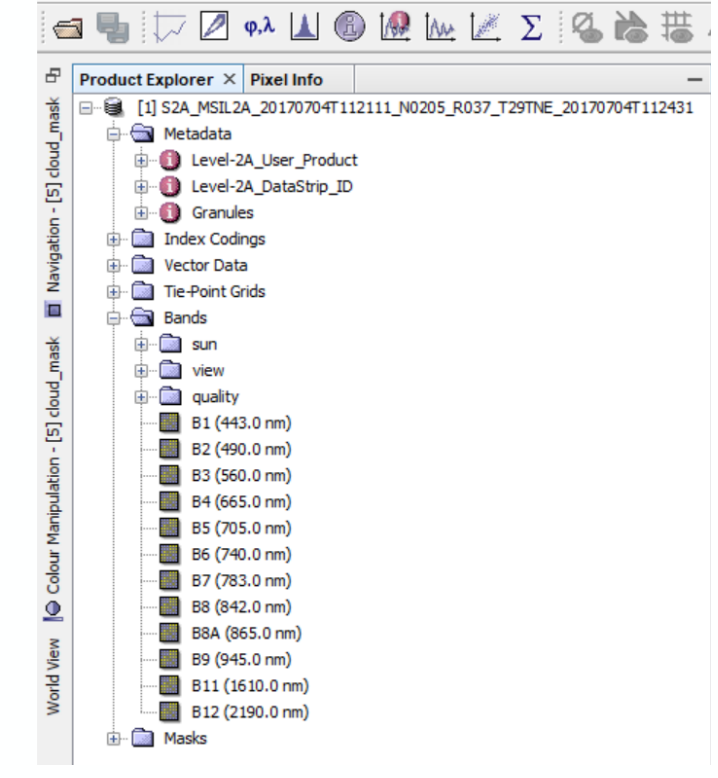

File Edit View Analysis Layer Vector Raster Optical Radar Tools Window Help

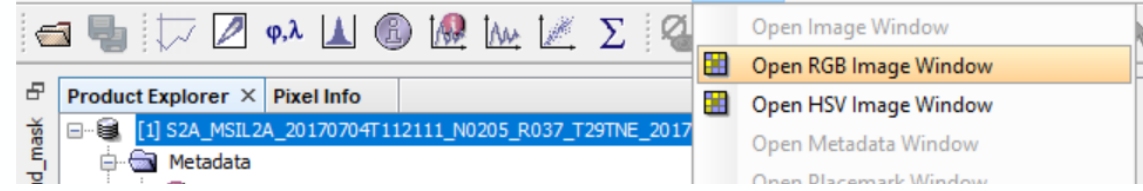

## Tile windows & Coordinate navigation:

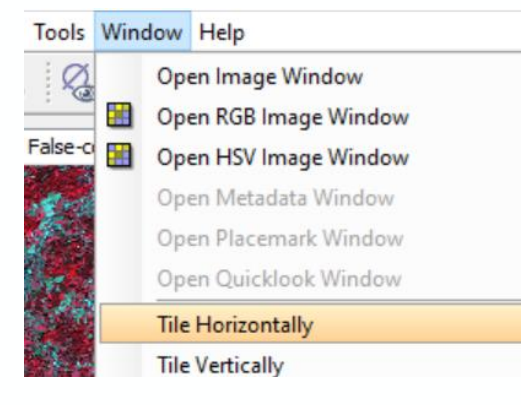

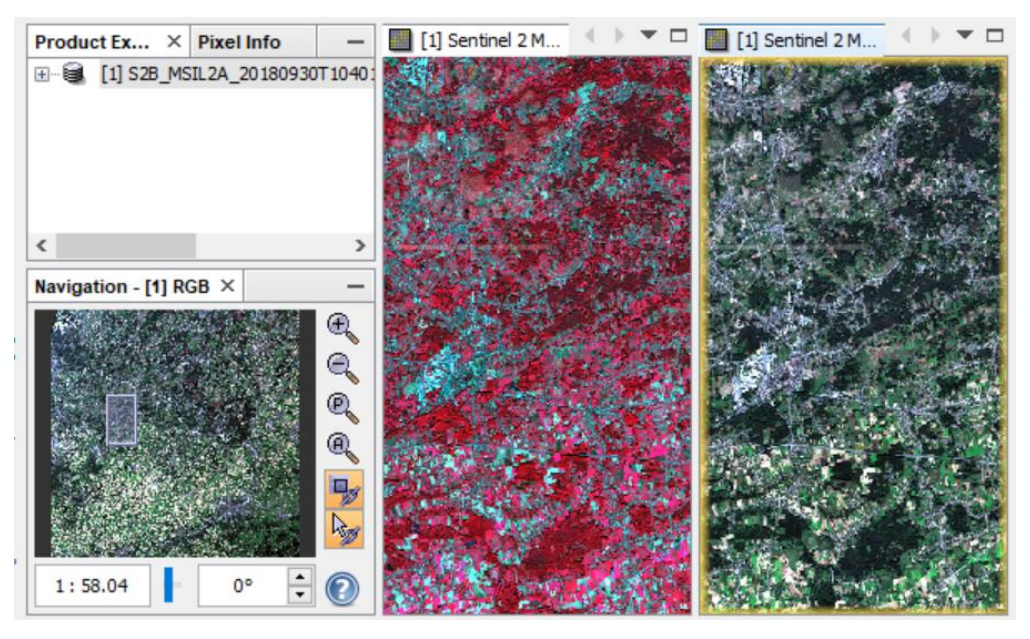

28

**A**ecsa

## 10. Exploring the SNAP GUI: Help function

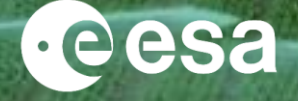

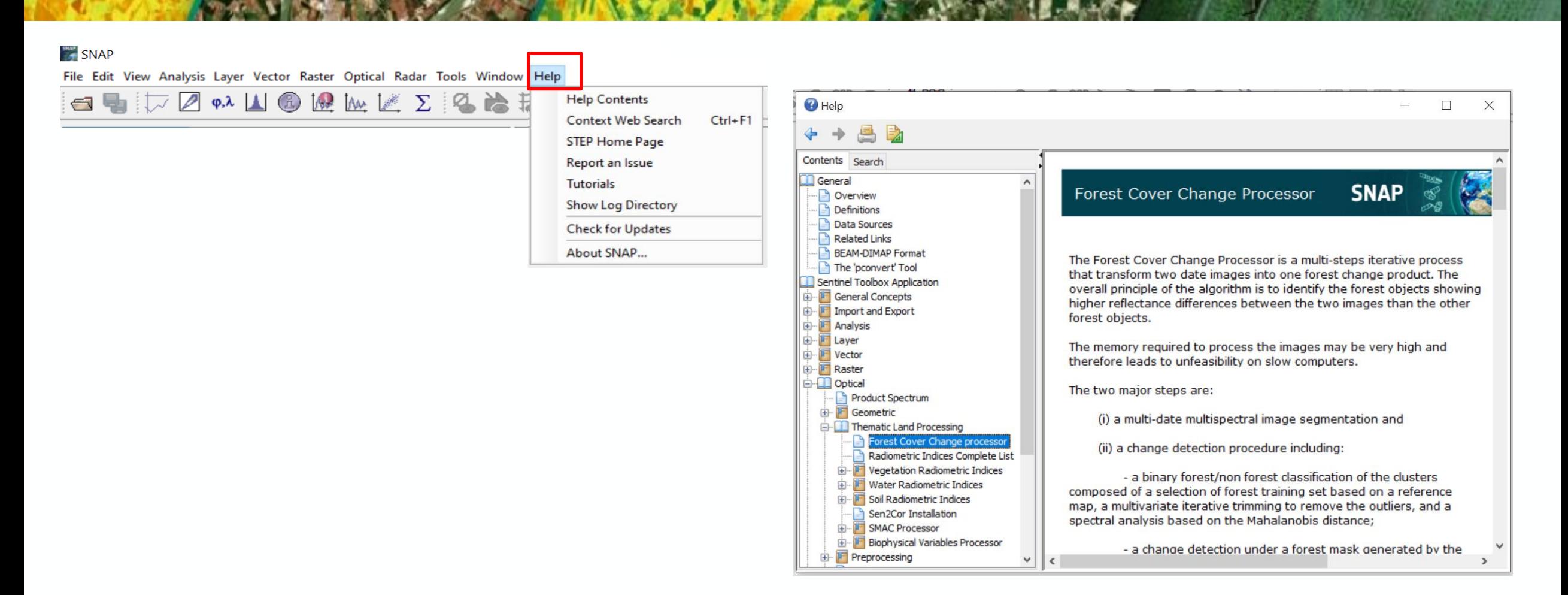

**THE EUROPEAN SPACE AGENCY** 

29

## 10. SNAP GUI: Graph, Batch processing & Band Maths

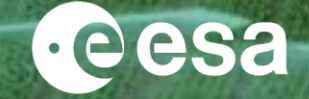

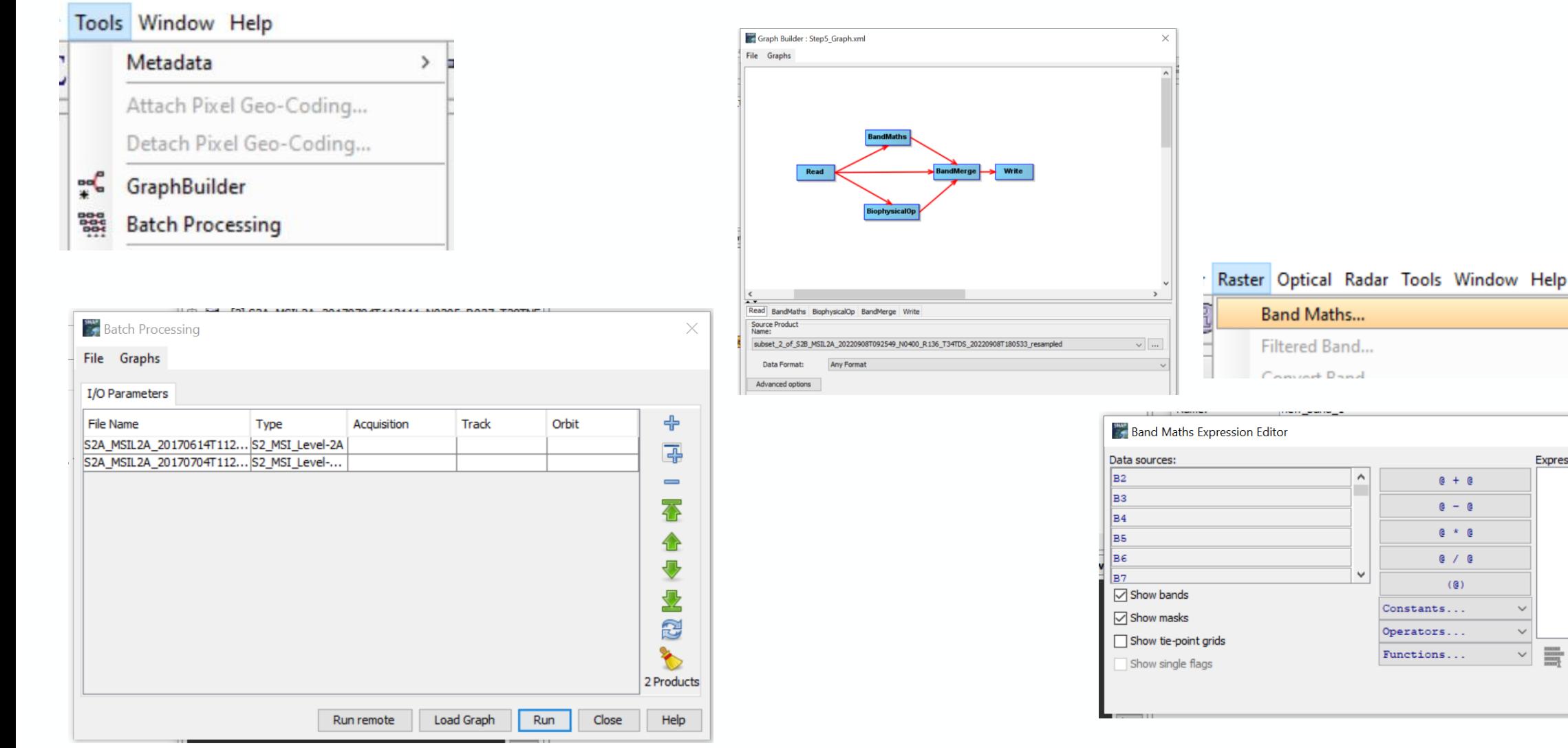

Help

**B** 8

Cancel

 $\times$ 

Expression:

OK

## 10. Exploring the SNAP GUI: Optical, Radar & generic tools @esa

Generic tools:

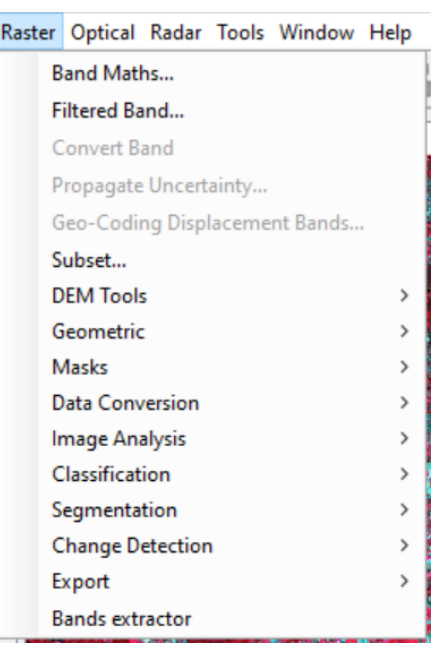

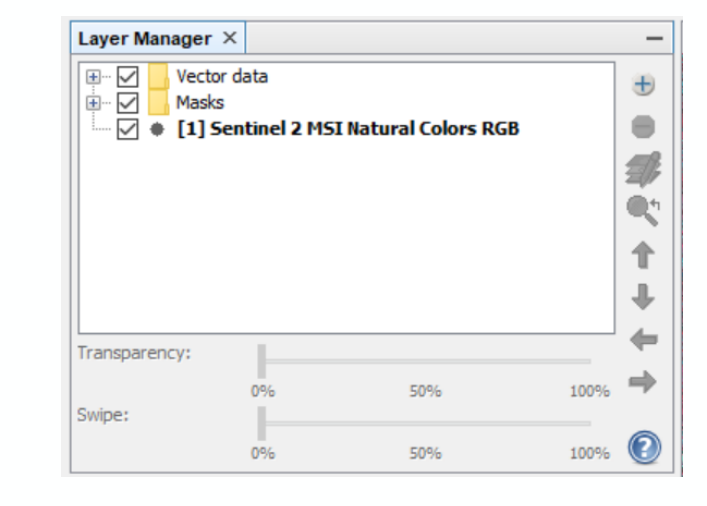

Analysis Layer Vector Raste  $\mathbb{Z}^{\mathbb{Z}}$ **Correlative Plot** ₽ **Scatter Plot** Ado **Profile Plot** ⊛ Information φ,λ Geo-Coding 玉 Histogram Σ **Statistics** К. Metadata Plot

## SAR tools:

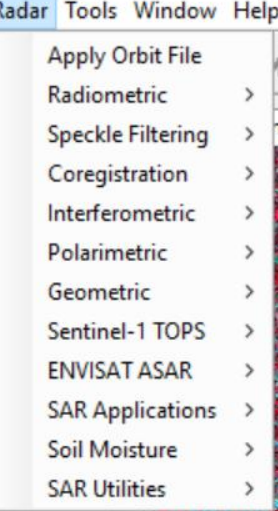

### Optical tools:

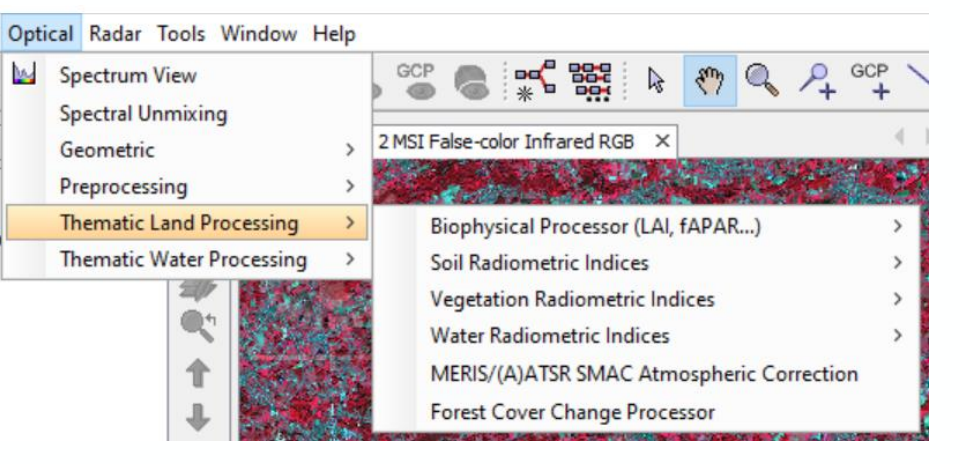

#### > THE EUROPEAN SPACE AGENCY

31

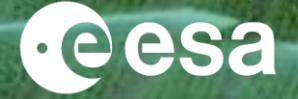

# *Thank you for your attention*

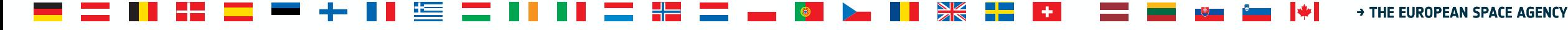